# **RDK-B Boot time data automation**

#### Build a boot-time image

\$ repo init -u<https://code.rdkcentral.com/r/manifests>-m rdkb-raspberrypi.xml -b morty

\$ repo sync -j4 --no-clone-bundle

\$ source meta-cmf-raspberrypi/setup-environment

Select raspberrypi-rdk-boot-time-broadband.conf

\$ bitbake rdk-generic-broadband-boot-image

 After the build is completed , flash \*.rootfs.rpi-sdimg from the path build-raspberrypi-rdk-boot-time-broadband/tmp/deploy/images/raspberrypi-rdk-boottime-broadband/

\$ sudo dd if=\*.rootfs.rpi-sdimg

## Extend the size of rootfs

Extend the size of rootfs to 420 MB not more than that. So that newly created partition could occupy the dedicated space.

To extend the size use gparted on your linux PC.

\$ sudo gparted

On the UI

1) Select ext3 partition and click on resize

|                  | /dev/sdb - GParted       |                            |                                                                |             |                       |                          | 林 九                 | En (1) 4:39 PM {       |
|------------------|--------------------------|----------------------------|----------------------------------------------------------------|-------------|-----------------------|--------------------------|---------------------|------------------------|
| Ó                |                          |                            | GParted Edit View Device Partition Help                        |             |                       |                          |                     |                        |
|                  | ᆌ                        |                            | ▐▏▏▝▖▗▏                                                        |             |                       |                          |                     | /dev/sdb (29.72 GiB) : |
|                  |                          |                            | Resize/Move the selected partition<br>unallocated<br>29.28 GiB |             |                       |                          |                     |                        |
|                  |                          |                            |                                                                |             |                       |                          |                     |                        |
| 耎                | Partition<br>unallocated | File System<br>unallocated | <b>Mount Point</b>                                             | Label       | Size                  | Used                     | Unused              | Flags                  |
|                  | /dev/sdb1 & fat16        |                            | /media/rajakumaran/raspberrypi                                 | raspberrypi | 4.00 MiB<br>40.00 MiB | -<br>24.68 MiB           | 15.32 MiB boot, lba |                        |
| $\hfill \square$ | /dev/sdb2 <b>4</b> ext3  |                            | /media/rajakumaran/0a20229b-414c-47ba-a7d8-1fbe8e4cea01        |             | 414.00 MiB            | 193.60 MiB               | 220.40 MiB          |                        |
|                  | unallocated              | unallocated                |                                                                |             | 29.28 GiB             | $\overline{\phantom{a}}$ | $\qquad \qquad -$   |                        |
| $\overline{a}$   |                          |                            |                                                                |             |                       |                          |                     |                        |
|                  |                          |                            |                                                                |             |                       |                          |                     |                        |
|                  |                          |                            |                                                                |             |                       |                          |                     |                        |
|                  |                          |                            |                                                                |             |                       |                          |                     |                        |
|                  |                          |                            |                                                                |             |                       |                          |                     |                        |
| <b>OF A B</b>    |                          |                            |                                                                |             |                       |                          |                     |                        |
|                  |                          |                            |                                                                |             |                       |                          |                     |                        |
|                  |                          |                            |                                                                |             |                       |                          |                     |                        |
| <b>E QEE</b>     |                          |                            |                                                                |             |                       |                          |                     |                        |
|                  |                          |                            |                                                                |             |                       |                          |                     |                        |
| 1                |                          |                            |                                                                |             |                       |                          |                     |                        |
| $\mathbb{C}^1$   |                          |                            |                                                                |             |                       |                          |                     |                        |
| $\frac{6}{2}$    |                          |                            |                                                                |             |                       |                          |                     |                        |
|                  |                          |                            |                                                                |             |                       |                          |                     |                        |
|                  |                          |                            |                                                                |             |                       |                          |                     |                        |
|                  | 0 operations pending     |                            |                                                                |             |                       |                          |                     |                        |

2) Resize the New-size (MB) attribute to 420 M and click on resize

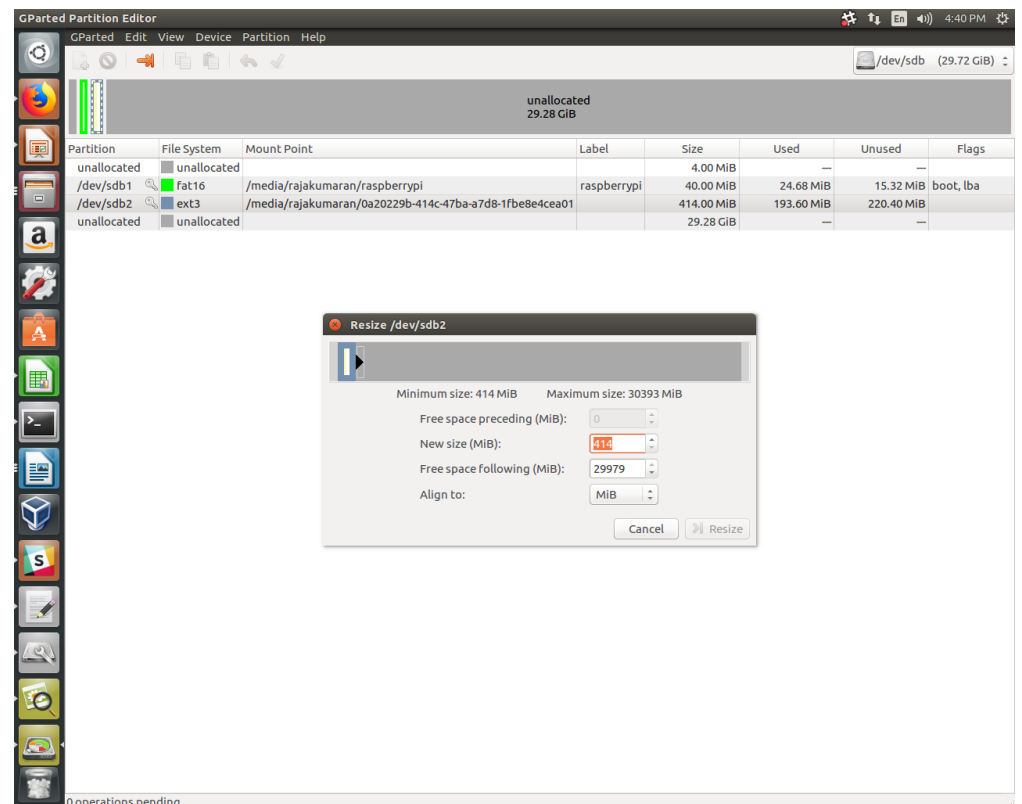

Place the sd-card on rpi board slot .

### On Virtual Machine(VM)

Create a file named boot-info.txt on the path ~/ (/mnt/home) at your VM.

Note: Do not change the name of the file or change the location , Create it as it is mentioned above.

In your boot-info.txt place the following info

#### \$ vi ~/boot-info.txt

Credentials**:cm5hcmF5YW5hbjpDb21jYXN0==** (Encoded base 64 rdk.wiki.central credential)

Imagepath:/mnt/home/rdkb/daily-build/build-raspberrypi-rdk-boot-time-broadband/tmp/deploy/images/raspberrypi-rdk-boot-time-broadband (The path where our rootfs resides after bitbake)

Sourcepath:**[/mnt/home/rdkb/boot-time/test1](http://Sourcepath/mnt/home/rdkb/rajkumar-A/test1)** (Path where your rootfs tar will be present on your VM)

Use this link to convert Encoded Credential [https://www.base64encode.org](https://www.base64encode.org/) (Enter your Credential in the following format **username:password**)

Make sure the Sourcepath directory is present, if not create it using **mkdir -p [/mnt/home/rdkb/boot-time/test1](http://Sourcepath/mnt/home/rdkb/rajkumar-A/test1)**

Here is a sample boot-info.txt

Credentials:cm5hcmF5YW5hbjpDb21jYtre0MTIzIQ== [Sourcepath:/mnt/home/rdkb/rajkumar-A/test1](http://Sourcepath/mnt/home/rdkb/rajkumar-A/test1) [Imagepath:/mnt/home/rdkb/daily-build/build-raspberrypi-rdk-boot-time-broadband/tmp/deploy/images/raspberrypi-rdk-boot-time-broadband](http://Imagepath/mnt/home/rdkb/daily-build/build-raspberrypi-rdk-boot-time-broadband/tmp/deploy/images/raspberrypi-rdk-boot-time-broadband)

Create ~/repo.sh with following content

```
#!/bin/sh
RUNAT="Wednesday:12:00"
source=$(cat ~/boot-info.txt | grep Sourcepath | cut -d ":" -f2)
echo $source
imagepath=$(cat ~/boot-info.txt | grep Imagepath | cut -d ":" -f2)
echo $imagepath
while [ 1 ]
do
   DATE=`/bin/date +%A:%H:%M`
   if [ $DATE. = $RUNAT. ]
   then
      rm -rf daily-build
      mkdir daily-build
      cd daily-build
      repo init -u https://code.rdkcentral.com/r/manifests -m rdkb-raspberrypi.xml -b morty
      repo sync -j4 --no-clone-bundle
     MACHINE=raspberrypi-rdk-boot-time-broadband source meta-cmf-raspberrypi/setup-environment
     cd build-raspberrypi-rdk-boot-time-broadband
     bitbake rdk-generic-broadband-boot-image -f
   fi
      if [ -f ${imagepath}/*.rootfs.tar.bz2 ]
      then
      echo " Build is been initiated and completed "
        cp ${imagepath}/*.rootfs.tar.bz2 ${source}
      sleep 10
           stat ${source}/*.rootfs.tar.bz2 | grep "Size" | cut -d " " -f4 > ${source}/filesize.txt
      sleep 30
      rm ${imagepath}/*.rootfs.tar.bz2
```

```
On Board
```
Change mode and run the script

Execute the script with .(dot) \$ . repo.sh &

\$ chmod 777 ~/repo.sh

fi

Once Board is up and running scp key-file into image /home/root/

Rename the VM key-file to keyfile , as the script on image uses it.

\$ mv "key-file" keyfile

Copy the key-file to kernel partition for further rootfs flash

\$ mount /dev/mmblk0p1 /mnt

\$ cp /home/root/keyfile /mnt

Now Keep the VM details on kernel partition

\$ vi /mnt/vm-info.txt

Add the below information

**Port:**22 (Remove 22 and your VM port Number, if there is no port number make it 22 )

As mentioned on the script it initiates the build at "Wednesday:12:00" , It could be changed.

**Machine:**rdkb (Remove rdkb and enter your VM name)

**ip:**96.118.156.223 (Remove the ip and add your VM ip )

\$ umount /mnt

Reboot the image

\$ reboot

Once the build is completed on VM it will be copied and boot -time info uploaded on the following page [RDK-B Boot time data plot](https://wiki.rdkcentral.com/display/RDK/RDK-B+Boot+time+data+plot).